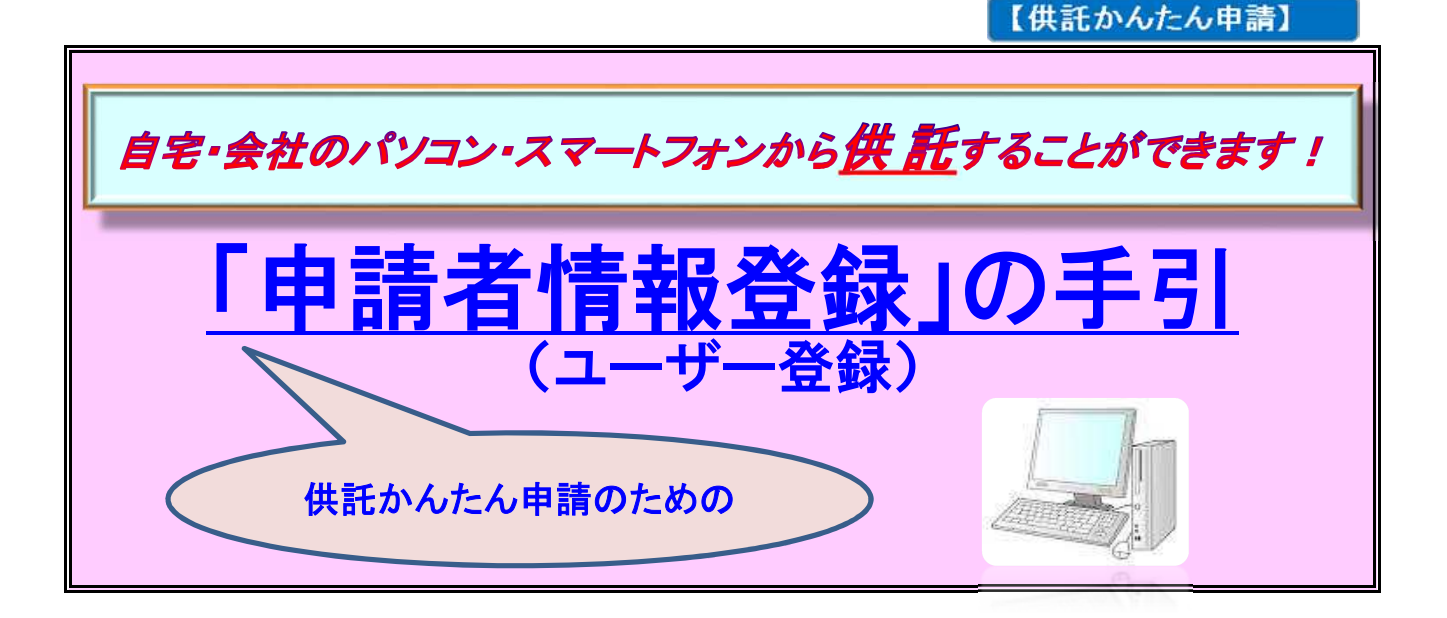

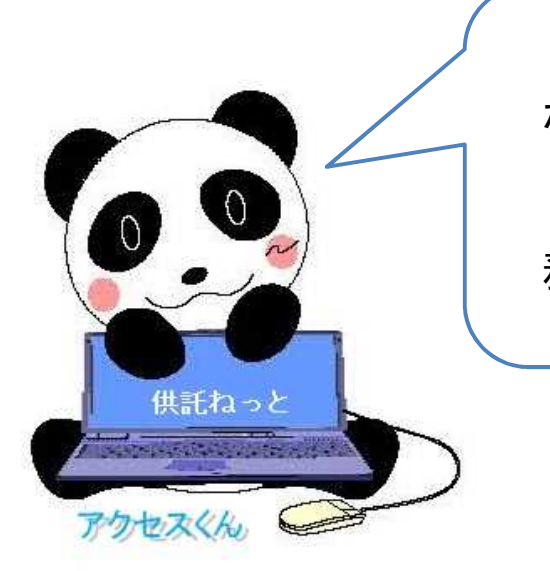

まずは 「申請者情報登録」 から始めよう。

御不明な点は、お気軽に法 務局にお問い合わせください。

登記や供託のオンライン申請を初めてされる場合、まず最初にお客様の申請者情報を登 録し、申請者IDとパスワードを取得していただく必要があります。

この手引は、「申請者情報登録」の方法について、簡単に説明したものです。

「申請者情報登録」が完了した後の手続については、『「供託かんたん申請」御利用の手引』 及び『「申請書情報入力」の手引』を御覧ください。

◎ 御不明な点等がございましたら、お気軽に法務局までお問い合わせください。

## 係員が説明いたします。

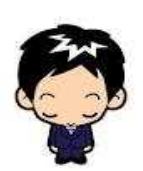

☎ 073-422-5131(代表) 業務時間:8時30分~17時15分(土・日・祝日等を除く。) 和 歌 山 地 方 法 務 局 供 託 課

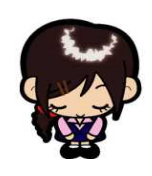

## 「供託かんたん申請」のながれ

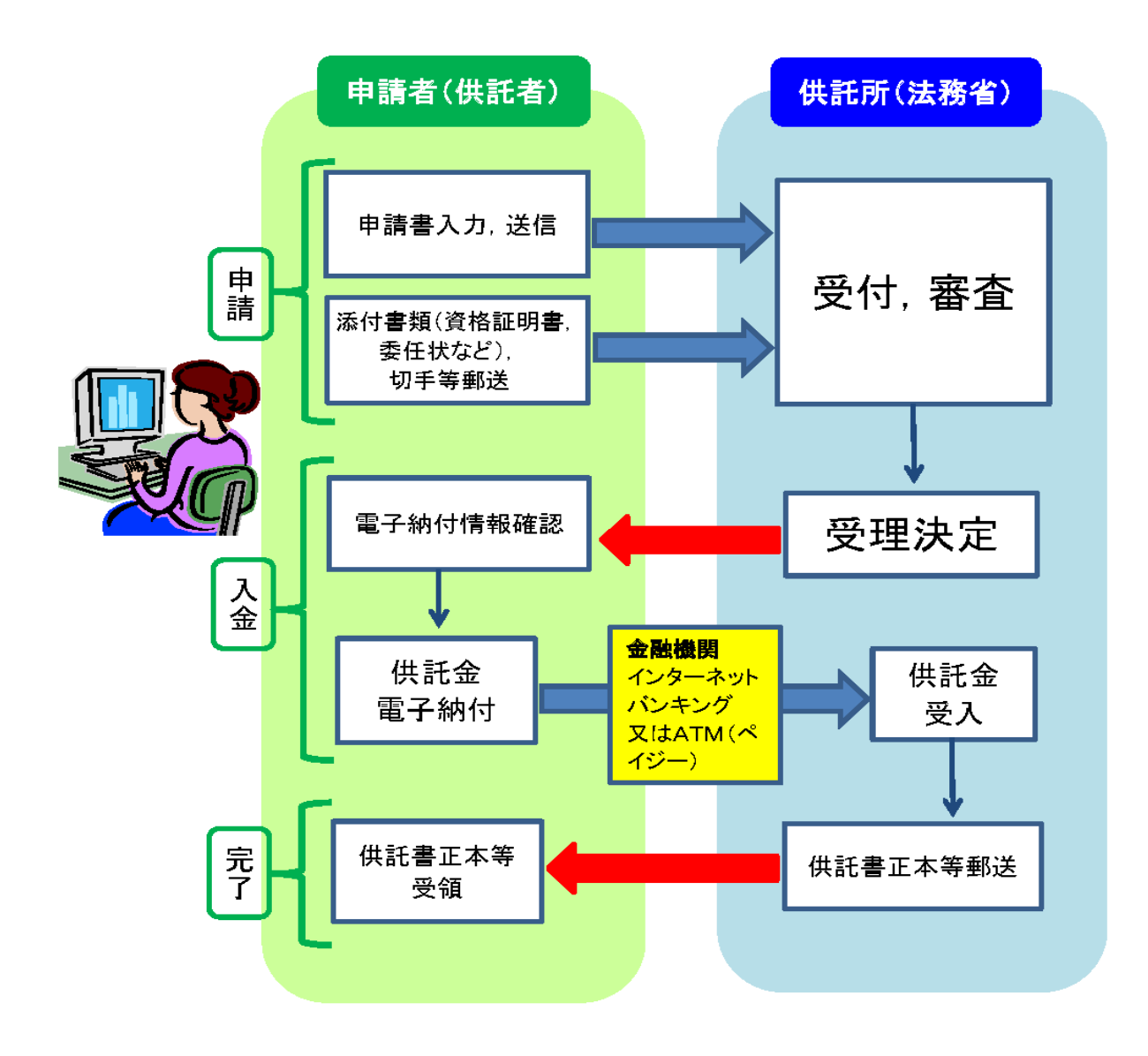

## はじめに

オンライン申請をするためには、インターネットに接続されたパソコン 等の機器(一定の利用環境が必要です。)が必要になります。

供託手続のご案内やオンライン申請を利用するための方法については、 供託ねっと (https://www.touki-kyoutaku-online.moj.go.jp/kyoutakunet/top.html)に説明等 がございます。

初めてオンライン申請をする場合は、「申請者情報登録」をする必要があ ります。「申請者情報登録」から供託書作成画面までの流れについては、次 ページ以降を御参照ください。

申請者情報登録から、供託書作成画面までの流れです。

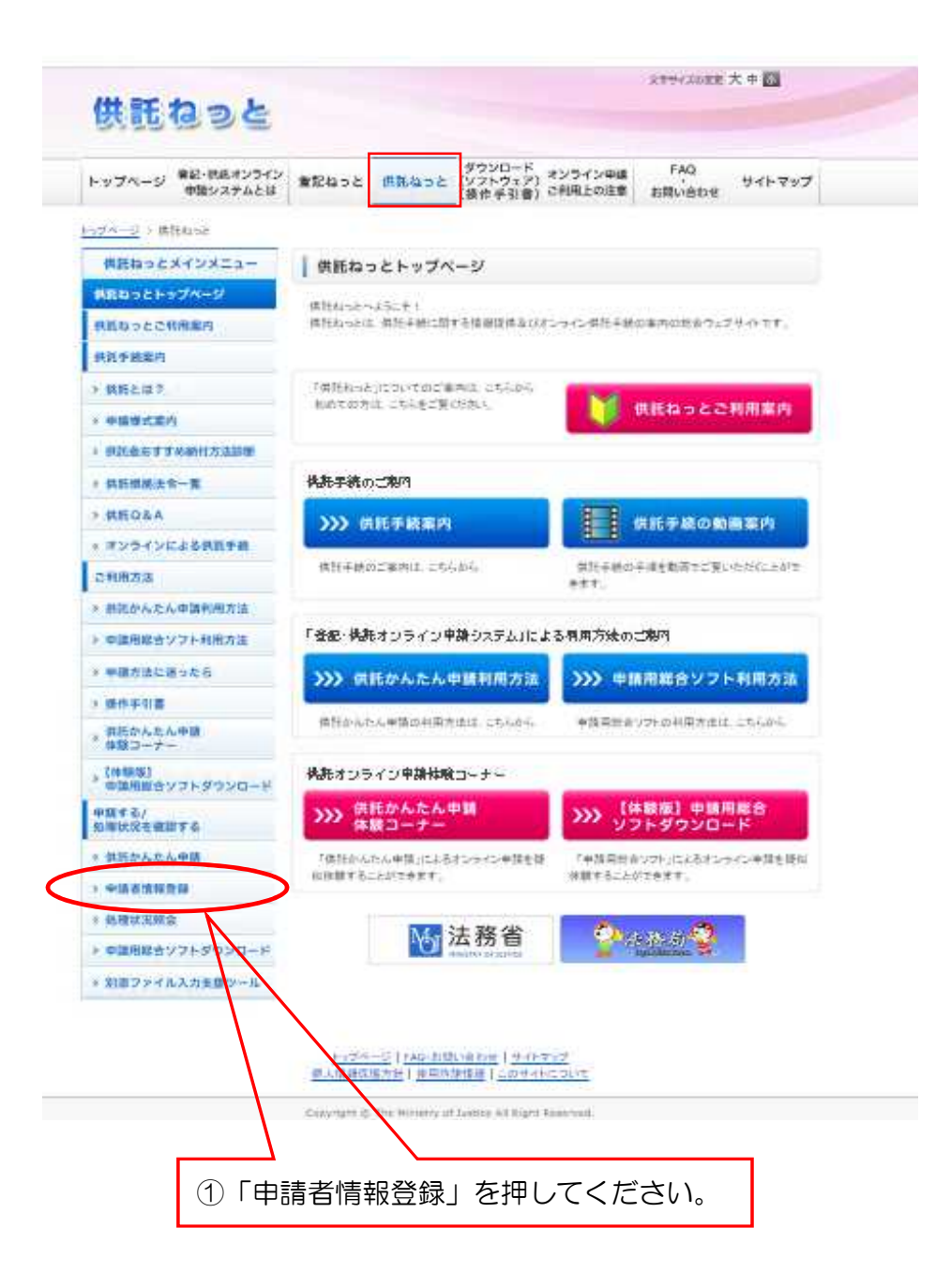

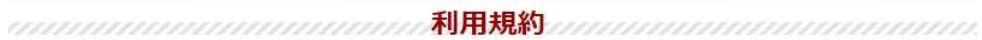

使用許諾情報

## ご使用前に必ずお読みください。

登記・供託オンライン申請システム(以下「本システム」という。)を使用して,オンラインによる申請・講求を行うためには,以下の<br>使用許諾書の全ての条項に同意する必要があります。本システムを利用された方は,本使用許諾書の各条項に同意したものとみなされま<br>す。本使用許諾書をご確認し,ご理解した上で本システムを使用してください。

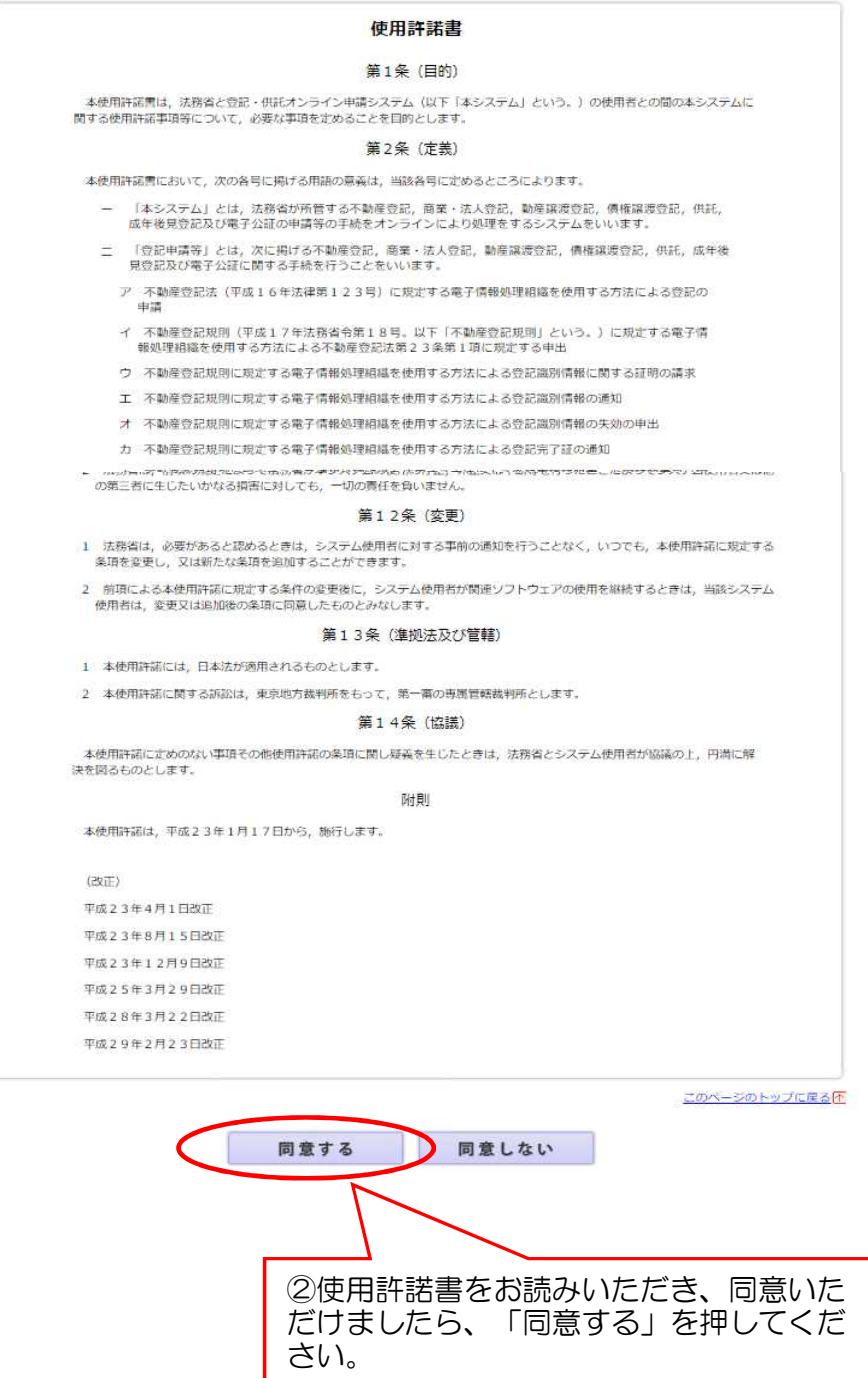

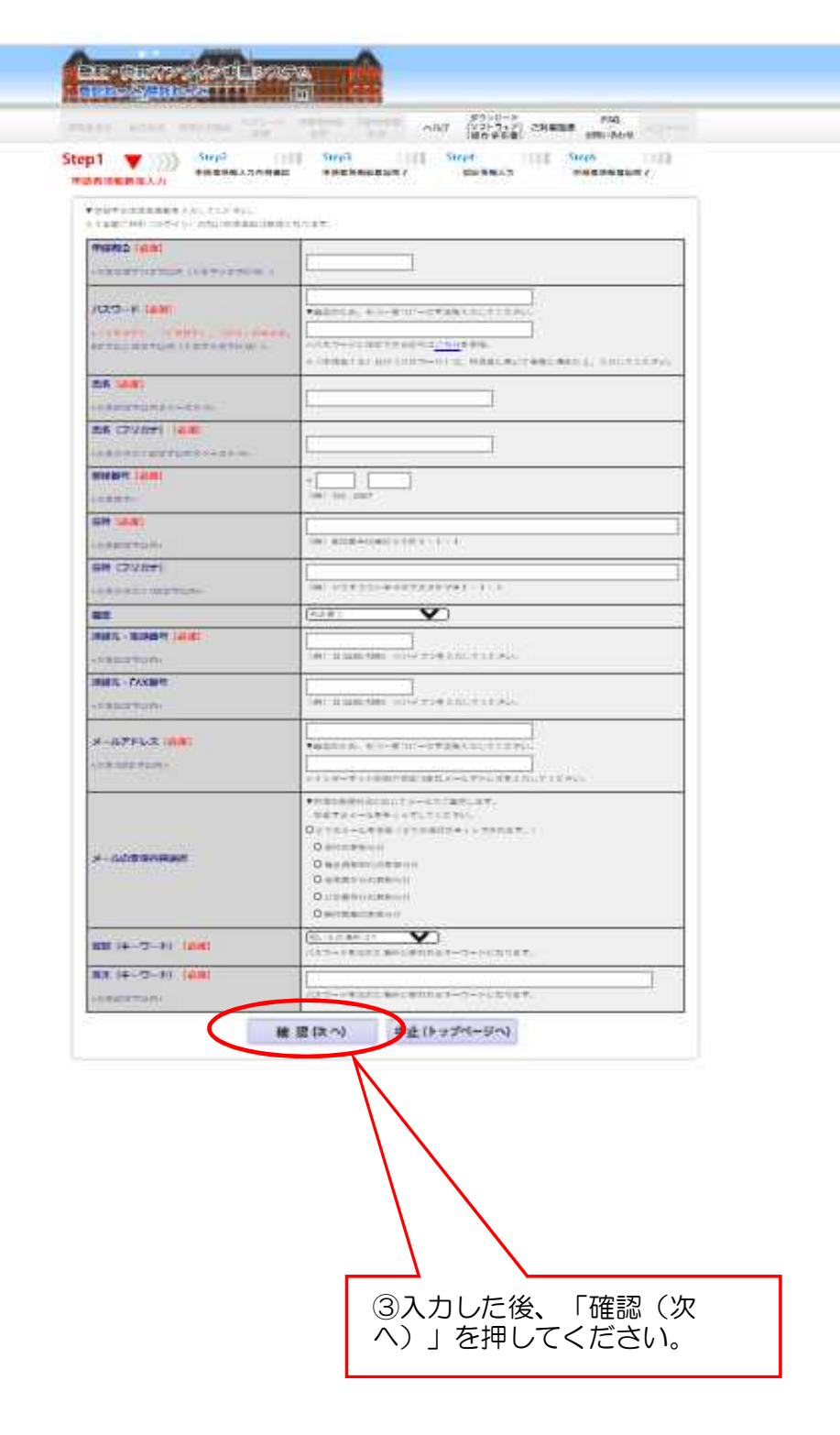

※申請者ID及びパスワードは、メモをとるなどして、忘れないように してください。

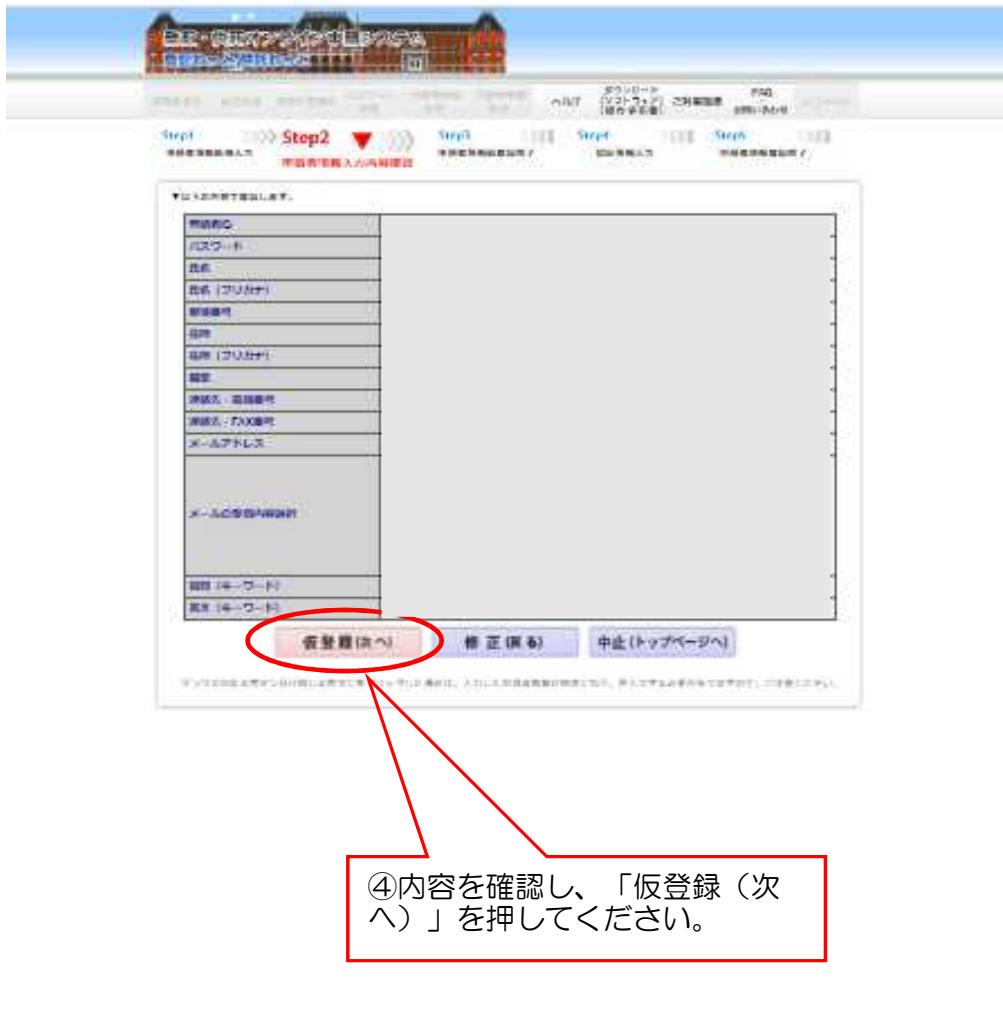

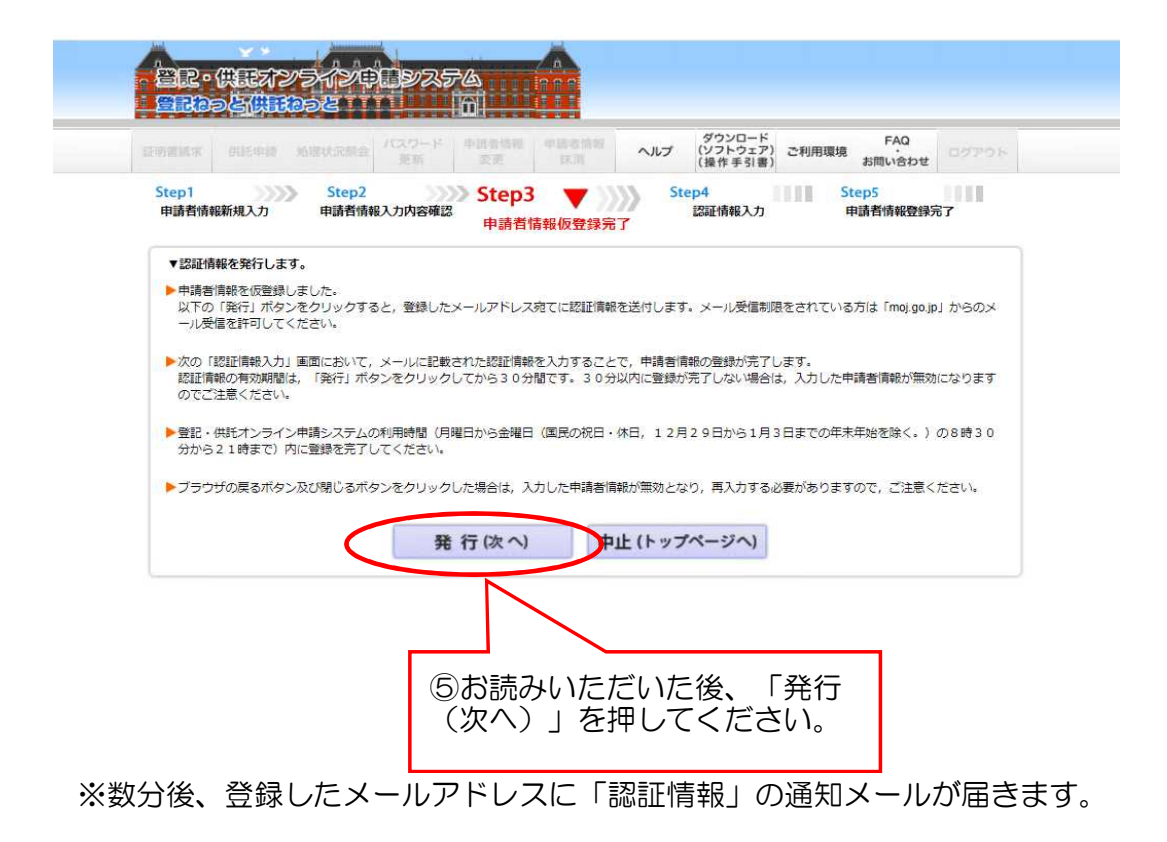

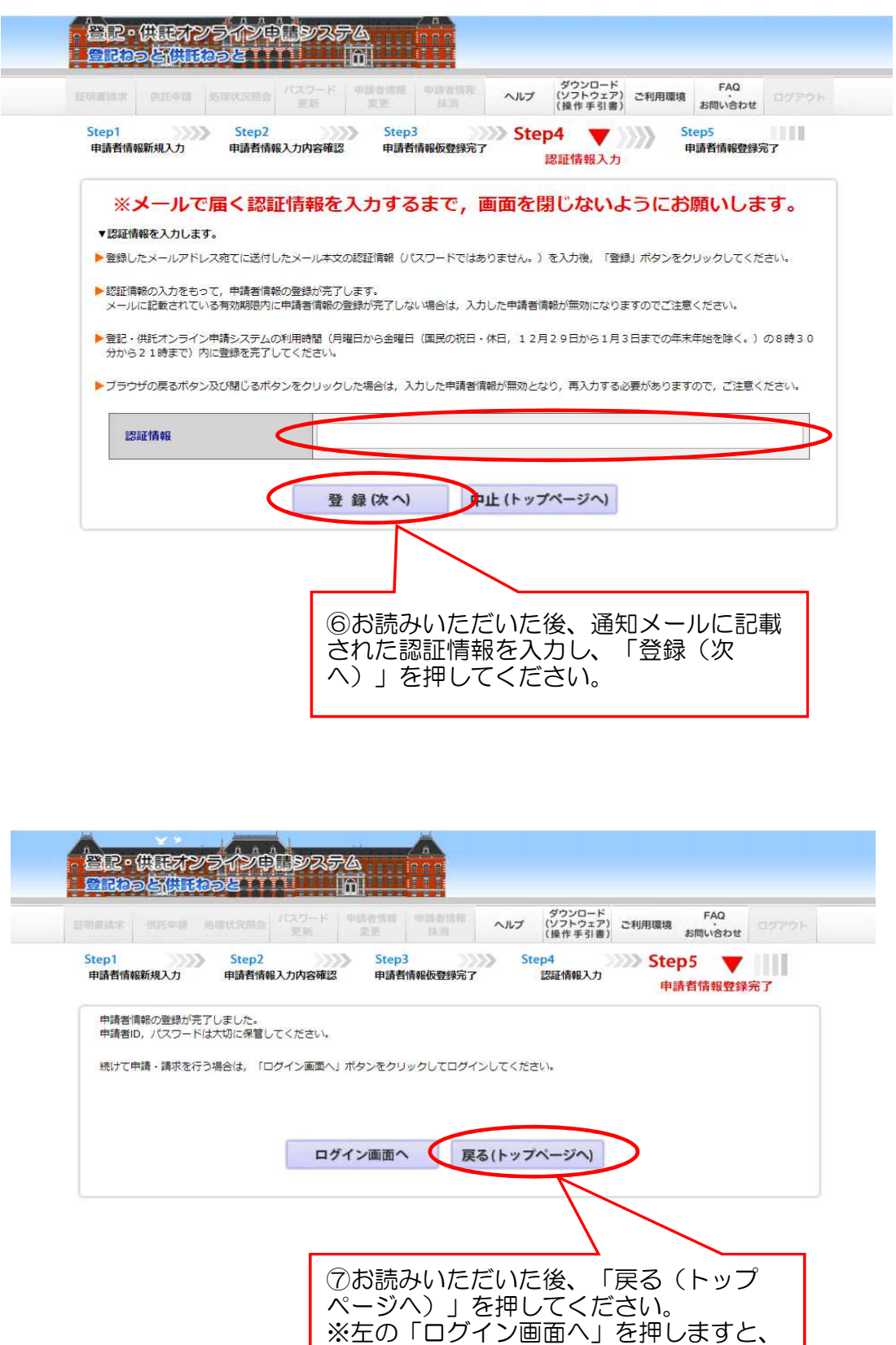

ください。

別の種類の申請画面に進みますのでご注意

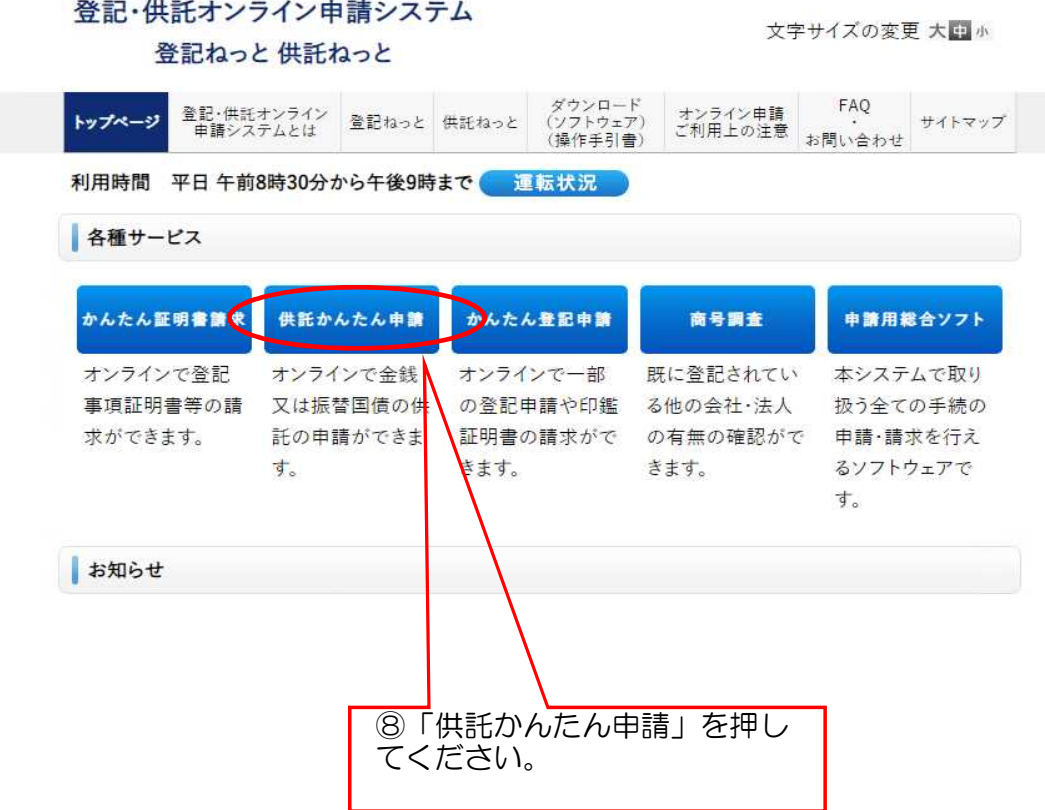

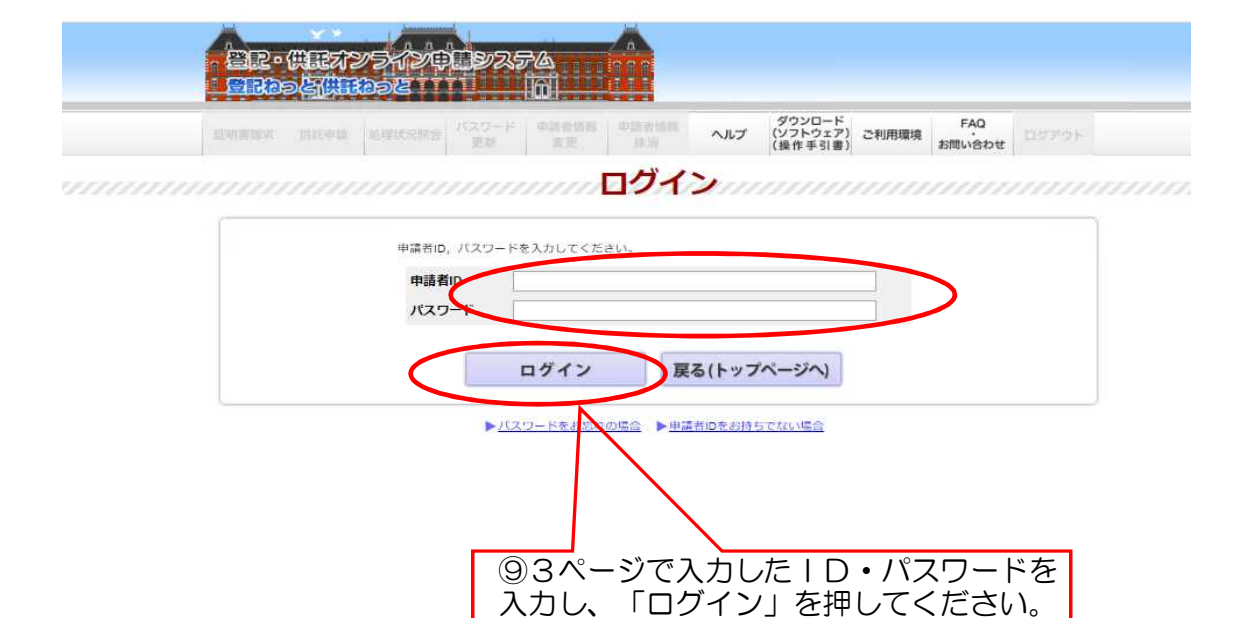

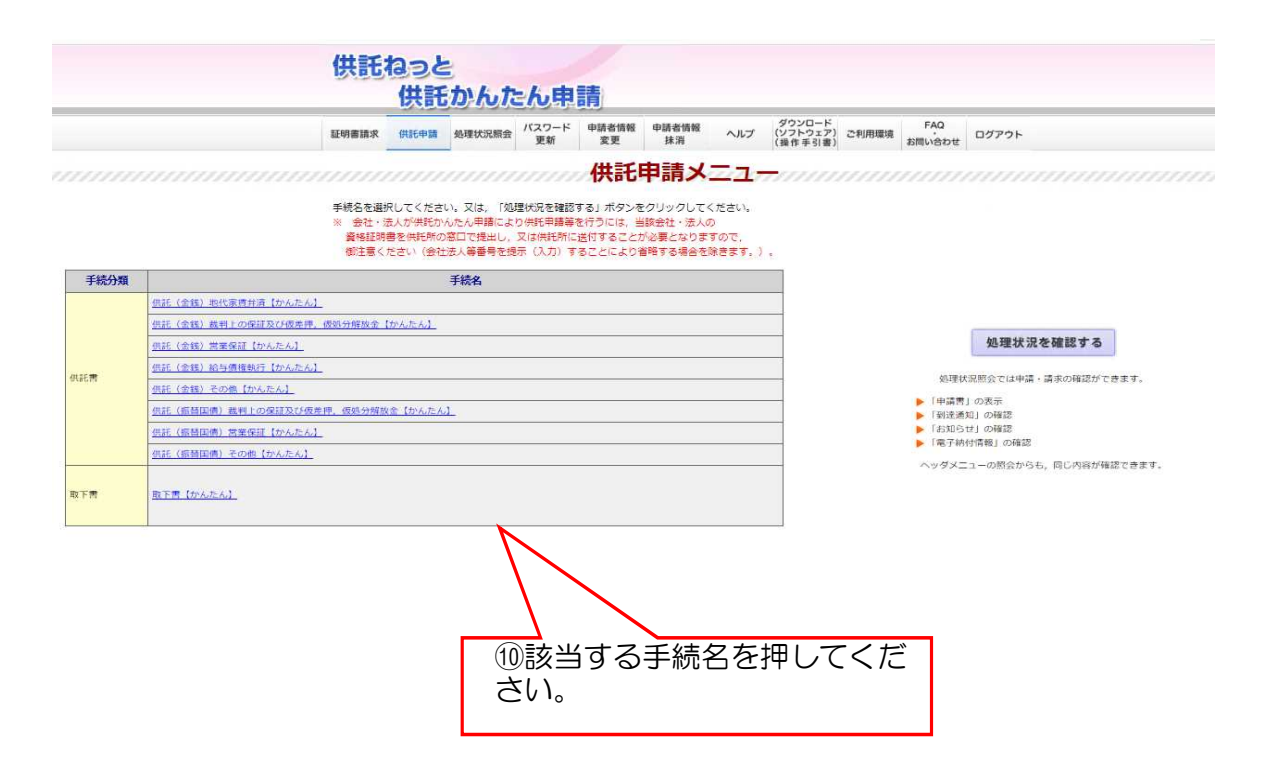

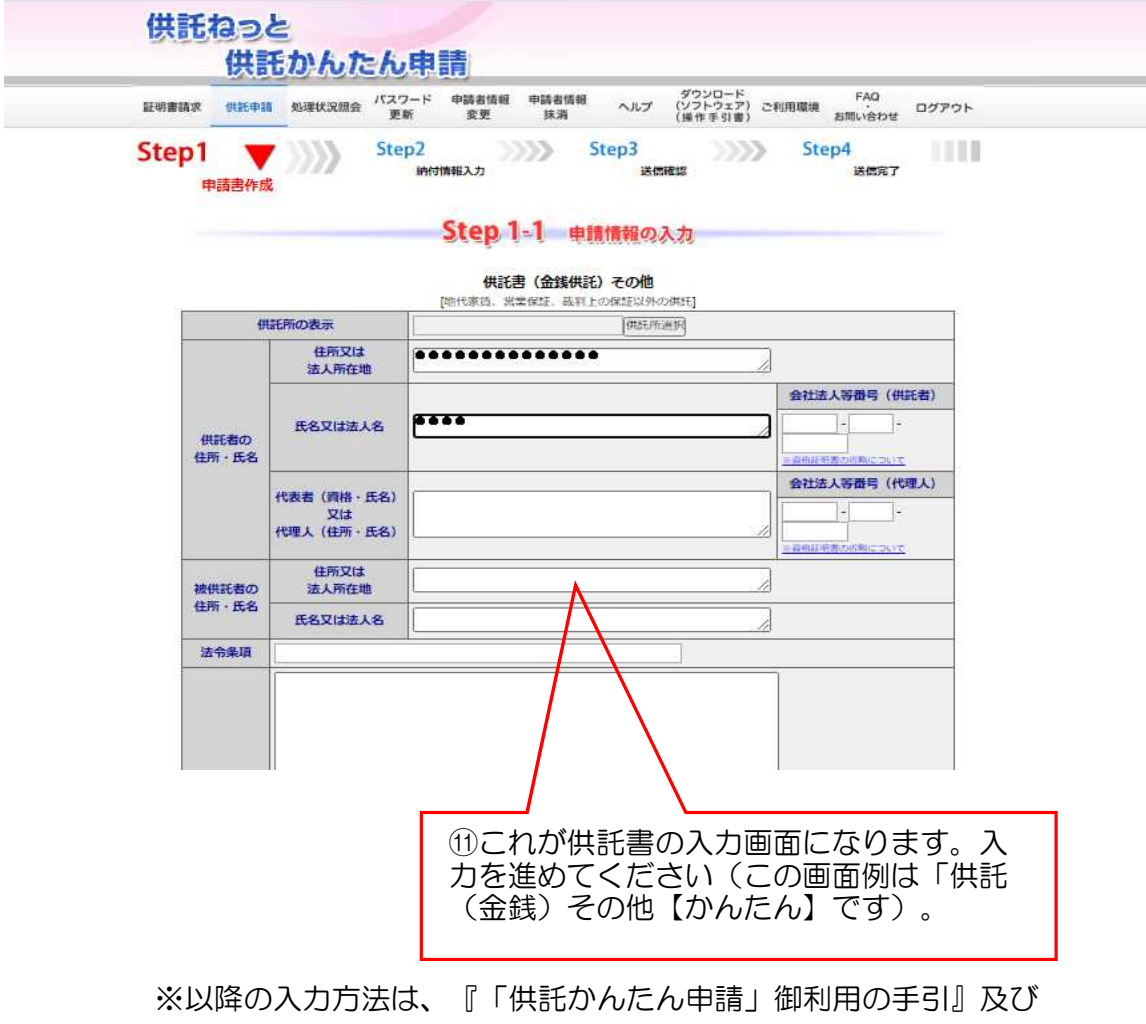

『「申請書情報入力」の手引』を御覧ください。